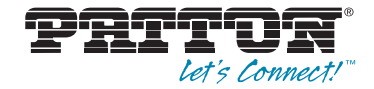

# SmartNode 5300 **Enterprise Session Border Router, IAD**

# Quick Start Guide

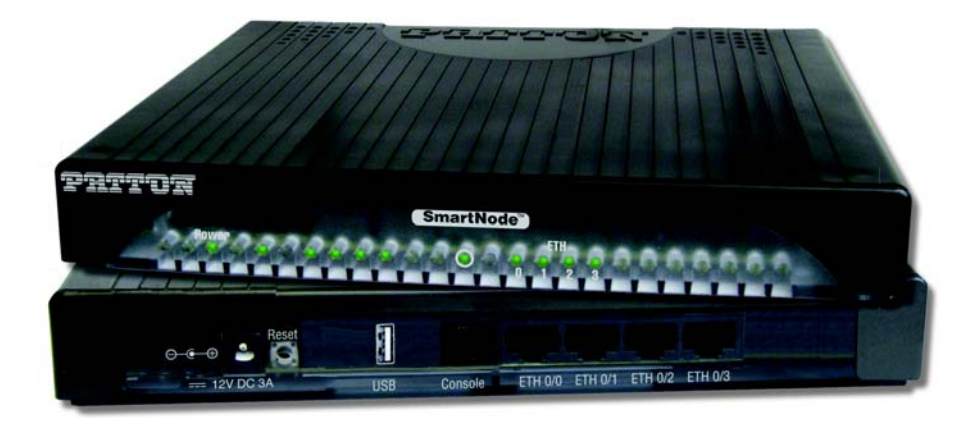

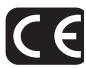

**Important**—This is a Class A device and is not intended nor approved for use in an industrial or residential environment.

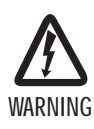

- **This device contains no user serviceable parts. The equipment shall be returned to Patton Electronics for repairs, or repaired by qualified service personnel.**
- **The external power adapter shall be a listed Limited Power Source. The mains outlet that is utilized to power the devise shall be within 10 feet (3 meters) of the device, shall be easily accessible, and protected by a circuit breaker.**
- **If an AC power adapter is used, ensure that the power cable used meets all applicable standards for the country in which it is to be installed, and that it is connected to a wall outlet which has earth ground.**
- **Hazardous network voltages are present in WAN ports regardless of whether power to the unit is ON or OFF. To avoid electric shock, use caution when near WAN ports. When detaching the cables, detach the end away from the device first.**
- **Do not work on the system or connect or disconnect cables during periods of lightning activity.**

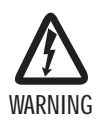

This device is NOT intended nor approved for connection to the PSTN. It is intended only for connection to customer premise equipment.

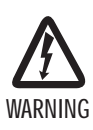

This device contains no user serviceable parts. This device can only be repaired by qualified service personnel.

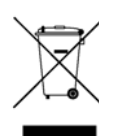

In accordance with the requirements of council directive 2002/96/EC on Waste of Electrical and Electronic Equipment (WEEE), ensure that at end-oflife you separate this product from other waste and scrap and deliver to the WEEE collection system in your country for recycling.

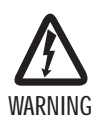

- **Always follow ESD prevention procedures when removing and replacing cards.**
- **Wear an ESD-preventive wrist strap, ensuring that it makes good skin contact. Connect the clip to an unpainted surface of the chassis frame to safely channel unwanted ESD voltages to ground.**
- **To properly guard against ESD damage and shocks, the wrist strap and cord must operate effectively. If no wrist strap is available, ground yourself by touching the metal part of the chassis.**

# **1.0 Power Up SmartNode**

- 1. Insert the barrel type connector end of the AC power cord into the external power supply connector.
- 2. Insert the female end of the power cord into the internal power supply connector.
- 3. Verify that the AC power cord included with your router is compatible with local standards. If it is not, contact Patton to replace it with a compatible power cord.
- 4. Connect the male end of the power cord to an appropriate power outlet.
- 5. Wait until the Power LED stops blinking and remains constantly lit. Now the SmartNode is ready to configure.

# **2.0 Configuring the SmartNode**

Refer to the following manuals (available online at http://www.patton.com/kb/index.asp?dt=Manuals%20(PDF) ) for detailed information about installing, configuring, operating, and troubleshooting the SmartNode:

• **SmartNode 5300 User Manual:** http://www.patton.com/manuals/SN5300-qs

# **3.0 Connection via Console Access**

The SmartNode can be connected to a serial terminal over its serial console port, as depicted in **figure 1**.

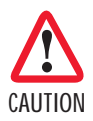

The interconnecting cables shall be acceptable for external use and shall be rated for the proper application with respect to voltage, current, anticipated temperature, flammability, and mechanical serviceability.

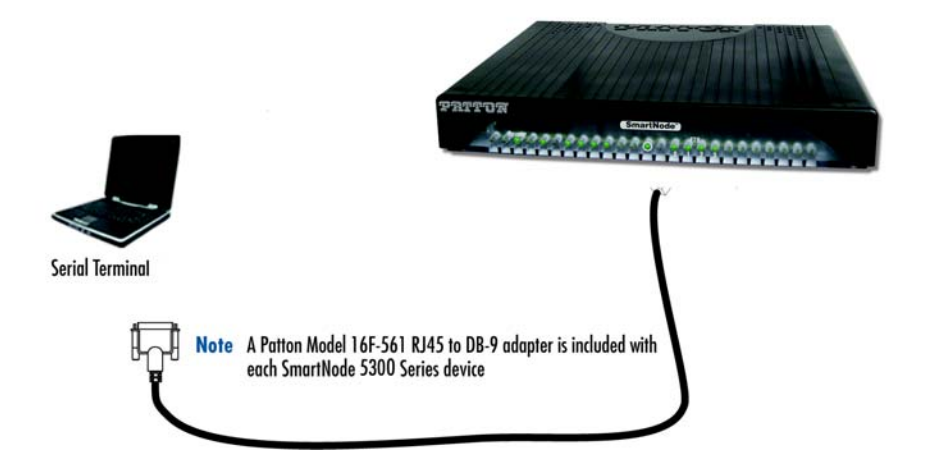

**Figure 1.** Connecting SmartNode to Laptop via console access

Configuration settings:

- 19200 bps
- 8 bits, no parity
- 1 stop bit
- flow control off

**Note** See section **"Console Port"** on page 35 for console port pin-outs.

## **A Customer and Technical Support**

Toll-Free VoIP support: call *sip:support@patton.com* with a VoIP SIP phone

Online support: www.patton.com

E-mail support: *support@patton.com* — answered within 1 business day

Telephone support:

- Standard:1(301)975-1007(USA), Monday–Friday: 8:00 am to 5:00 pm EST(1300 to 2200 UTC/GMT)
- Alternate:+41(0)31 985 25 55 (Switzerland), Monday–Friday 9:00 am to 5:00 pm CET(08:00 to16:30 UTC/ GMT)

Fax: **+1 (253) 663-5693** (USA) **or +41 (0)31 985 25 26 (**Switzerland)

### **B Factory Defualt Settings**

Username: administrator

The SmartNode is running as DHCP client and has at the same time a static IP address configured, on port Ethernet 0 /0:

IP Address (Eth 0/0): DHCP Network Mask (Eth 0/0): n/a

and

IP Address (Eth 0/0): 192.168.200.10 Network Mask (Eth 0/0): 255.255.255.0

### **C Compliance**

#### **C.1 EMC**

- FCC Part 15, Class A
- EN55022, Class A
- EN55024
- EN50581

#### **C.2 Safety**

• UL 60950-1/CSA C22.2 N0. 60950-1

#### **C.3 PSTN Regulatory**

• This device is not intended nor approved for connection to the PSTN

### **D Radio & TV Interference Statment (FCC Part 15)**

This device generates and uses radio frequency energy, and if not installed and used properly-that is, in strict accordance with the manufacturer?s instructions-may cause interference to radio and television reception. The device has been tested and found to comply with the limits for a Class A computing device in accordance with specifications in Subpart B of Part 15 of FCC rules, which are designed to provide reasonable protection from such interference in a commercial installation. However, there is no guarantee that interference will not occur in a particular installation. If the device does cause interference to radio or television reception, which can be determined by disconnecting the unit, the user is encouraged to try to correct the interference by one or more of the following measures: moving the computing equipment away from the receiver, re-orienting the receiving antenna and/or plugging the receiving equipment into a different AC outlet (such that the computing equipment and receiver are on different branches).

# **E TEC Declaration of Conformity**

Patton Electronics, Inc declares that this device is in compliance with the essential requirements and other relevant provisions of Directive 2004/108/EC relating to electromagnetic compatibility, Directive 2006/95/EC relating to electrical equipment designed for use within certain voltage limits and Directive 2011/65/EC relating to RoHS compliance. The Declaration of Conformity may be obtained from Patton Electronics, Inc at www.patton.com/certifications.

The safety advises in the documentation accompanying the products shall be obeyed. The conformity to the above directive is indicated by the CE sign on the device.

### **F Authorized European Representative**

D R M Green European Compliance Services Limited. Greyfriars Court Paradise Square Oxford, OX1 1BE, UK

#### **F.1 Copyright statement**

Copyright © 2013, Patton Electronics Company. All rights reserved.

The information in this document is subject to change without notice. Patton Electronics assumes no liability for errors that may appear in this document.

#### **F.2 Trademarks statement**

The term SmartNodeis a trademark of Patton Electronics Company. All other trademarks presented in this document are the property of their respective owners.

#### **F.3 Warranty, Trademark, & Compliance Information**

For warranty, trademark and compliance information, refer to the CopperLink User Manual located online at **[www.patton.com/manuals](http://www.patton.com)**.